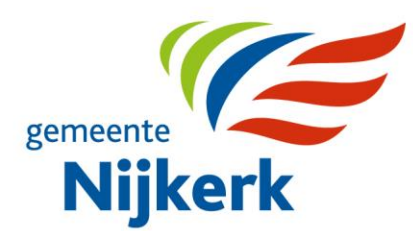

## p e r s b e r i c h t

## **Introductie BouwApp voor Nijkerkerveen Deelplan 3**

**Om te weten wat de actuele ontwikkelingen en werkzaamheden zijn voor Deelplan 3 in Nijkerkerveen kunnen belangstellenden voortaan de BouwApp gebruiken. Verantwoordelijk wethouder voor wonen Esther Heutink-Wenderich: "Ik ben erg blij met deze app omdat we er mensen sneller mee kunnen bereiken dan bijvoorbeeld met een brief. En hij is ook te gebruiken voor participatiemomenten; heel belangrijk."**

De BouwApp is gemakkelijk te downloaden op mobiele telefoon of tablet. In deze app krijgen inwoners en andere belangstellenden informatie over alle ontwikkelingen en werkzaamheden. Ook staan er omleidingsroutes in, als die er zijn. Inwoners kunnen opmerkingen achterlaten en vragen stellen.

## **Bouwapp gebruiken via de telefoon of tablet**

De BouwApp is als volgt te downloaden op mobiele telefoon of tablet:

- Scan de QR-code, of ga naar de appstore om de app gratis te downloaden.
- Zoek in de app naar 'Nijkerkerveen Deelplan 3'.
- Open het project en klik op 'volgen'.
- Voeg het project toe aan 'Favorieten'.

Tip: accepteer het toestaan van pushberichten vanuit de Bouwapp. Dan krijgt u automatisch een bericht als er een nieuw bericht in de app wordt gezet.

## **Eerste project**

Dit is het eerste project van de gemeente Nijkerk dat met de BouwApp gaat werken. Als het goed bevalt, gaan meer projecten met de BouwApp werken.

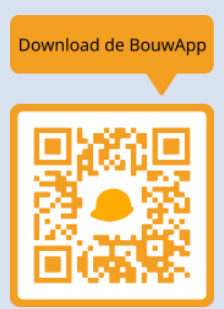